# **Publishing your Licentiate thesis in DIVA**

The following slides highlight some fields in the process of publishing a Licentiate thesis in DIVA.

After your submission, the entry goes to the Directory of Postgraduate education to approval.

Your Licentiate thesis should be published in full text in DIVA, and in the case of a comprehensive thesis, rather than a monography, it should be linked to DIVA entries of the associated papers and manuscript also they In fulltext in DIVA.

For comparison you can view the corresponding procedure for a PhD thesis https://www.su.se/polopoly\_fs/1.423645.1576666448!/menu/standard/fil e/Instruktioner\_DiVA-registering\_sammanl%C3%A4ggningsavhandling\_19 -01-29.pdf

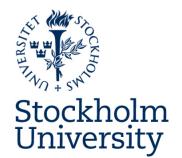

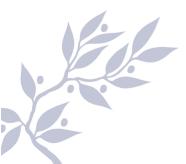

Preparations in the case of a comprehensive thesis

- Check which of the thesis papers are already in DIVA
- Registration in DIVA of papers not found in DIVA
- Remember to ask publishers and co-authors for permission for publishing in DIVA.

In General

- Registration in DIVA of the summary (kappan)
- For comprehensive thesis create links to the papers

#### **Select type of thesis**

In the process described on the following slides, you can save at any stage and edit further late**r** 

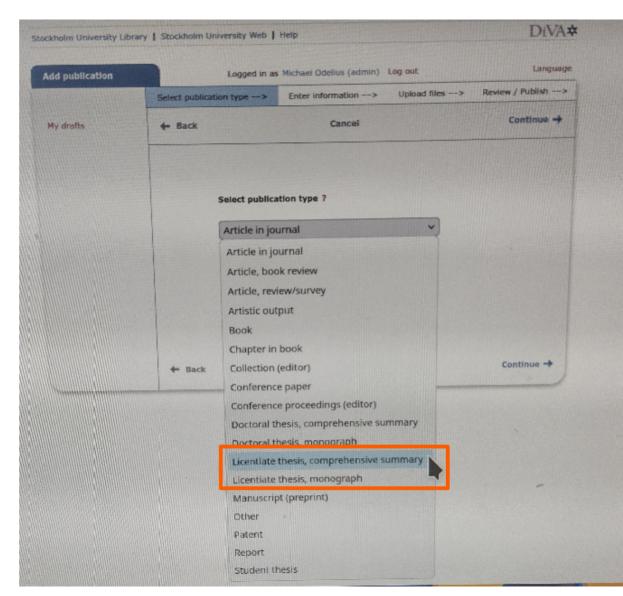

## For comprehensive thesis, add associated papers

Register those papers not already present before you proceed

| Add publication | Logged in as                                                                                     | Michael Odelius (admin)     | Log out       | Language          |
|-----------------|--------------------------------------------------------------------------------------------------|-----------------------------|---------------|-------------------|
|                 | Select publication type>                                                                         | Enter information>          | Upload files> | Review / Publish> |
| « Back          | 🗲 Back                                                                                           | Cancel                      |               | Continue 🔶        |
|                 | Selected publication type:                                                                       | Licentiate thesis, comprehe | nsive summary |                   |
|                 | Search paper in DiVA ?                                                                           |                             |               | Search            |
|                 | All papers must be registered<br>Search for your articles that h<br>displayed in the list below. |                             |               |                   |
|                 | List papers ?<br>The list is empty<br>Verify that all papers are in the                          | e list.                     |               |                   |
|                 | 🗲 Back                                                                                           | Cancel                      |               | Continue 🔶        |

Stockholm University Library | Stockholm University Web | Help

| Add publication | Logged in as                                                                                             | Michael Odelius (adm    | nin) Log out          | Language          |
|-----------------|----------------------------------------------------------------------------------------------------|-------------------------|-----------------------|-------------------|
|                 | Select publication type>                                                                                 | Enter information       | -> Upload files>      | Review / Publish> |
| -               | + Back                                                                                                   | Cancel / Sa             | ve draft              | Continue 🔶        |
| -               | Selected publication type:                                                                               | Licentiate thesis, comp | prehensive summary    | Change type »     |
|                 | Author ?                                                                                                 | ) Create authority (    | record »              |                   |
|                 | Get saved personal data »<br>Last name: *                                                                | Save personal dat       | a »<br>Year of birth: | Year of death:    |
|                 | XXXXXXXXXXXXX                                                                                            |                         |                       |                   |
|                 | First name: * XXXXXXXXXXXX                                                                               |                         | Local User Id:        |                   |
|                 | ORCID: What is ORCID? Regist<br>XXXXXXXXXXXXXXX<br>Department, unit or programm<br>Choose organisation » |                         |                       |                   |
|                 | Fysikum, Department of Phys                                                                              | ics                     |                       | x                 |
|                 | Research group:                                                                                          |                         |                       |                   |
|                 | E-mail:                                                                                                  |                         |                       |                   |
|                 | XXXXXXXXXXXXXX@fysik.s                                                                                   | u.se                    |                       |                   |
|                 | Other organisation:                                                                                      |                         |                       |                   |
|                 |                                                                                                    |                         |                       |                   |

DiVA**‡** 

| T      | itle: *    | 2  | 0 | ren. | <br>              | 5 2 |    |    |    |    |
|--------|------------|----|---|------|-------------------|-----|----|----|----|----|
| 1      | <b>^</b> 2 | X- | Ω | Ē    | $\langle \rangle$ | K 3 | 21 | ¶< | Ad |    |
|        |            |    |   |      |                   |     |    |    |    |    |
|        |            |    |   |      |                   |     |    |    |    |    |
|        |            |    |   |      |                   |     |    |    |    |    |
| Subtit | le:        |    |   |      |                   |     |    |    |    | // |
|        |            | 2  | 0 | ren  | <br>              | 5 7 |    |    |    |    |
| 1      | ×2         | ×  | Ω | Ē    | <>                | K N | 21 | ¶< | Aa |    |
|        |            |    |   |      |                   |     |    |    |    |    |
|        |            |    |   |      |                   |     |    |    |    |    |
|        |            |    |   |      |                   |     |    |    |    |    |
|        | -          |    |   |      |                   |     |    |    |    | // |
|        | age: *     |    |   |      |                   |     |    |    |    |    |

|                      |      | <br> |
|----------------------|------|------|
| Series ?             |      |      |
| Title of series/ISSN |      |      |
| -                    |      |      |
|                      |      |      |
| Other series ?       |      |      |
| Title of series:     |      |      |
|                      |      |      |
| ISSN:                |      |      |
| ELCON:               |      |      |
| EISSN:               |      |      |
| No. in series:       |      |      |
|                      |      |      |
|                      |      |      |
|                      | <br> |      |
| Publisher            | _    |      |
| Place: ?             |      |      |
| Stockholm            |      |      |
| Publisher * : ?      |      |      |

# You are free to enter several subject categories, but please include "Fysik"

| Choose national subject category » |   |
|------------------------------------|---|
|                                    |   |
| Fysik; Physical Sciences (103)     | x |
|                                    |   |

It is important that you select the Research Subject of your PhD studies See Ladok if uncertain

## It is important that you do not define ISBN!

| Supervisor ?                  |                      |
|-------------------------------|----------------------|
| Connect authority record »    |                      |
| Get saved personal data »     | Save personal data » |
|                               |                      |
|                               |                      |
| First name:                   | Local User Id:       |
|                               |                      |
| ORCID:                        |                      |
|                               |                      |
| Department, unit or programme |                      |
| Choose organisation »         |                      |
| E-mail:                       |                      |
|                               |                      |
| Other organisation:           |                      |
|                               |                      |
| Another supervisor »          |                      |
|                               |                      |
| •                             |                      |
| Opponent ?                    |                      |
| Connect authority record »    |                      |
| Get saved personal data »     | Save personal data » |

| Get saved personal data » | Save personal data » |
|---------------------------|----------------------|
| Last name:                | Academic title:      |
|                           |                      |
| First name:               | ORCiD:               |
|                           |                      |
| Choose organisation »     |                      |
| E-mail:                   | <u></u>              |
| Other organisation:       |                      |
| Another opponent »        |                      |

| D      | т    | ~  | × 2 |        | 1- | Avsnitt | ~ | r <b>e</b> n |      |       |
|--------|------|----|-----|--------|----|---------|---|--------------|------|-------|
| в      | 1    | ^2 | X   | :=     | := | Avsnitt | ~ | Ē            | :11: | •••   |
|        |      |    |     |        |    |         |   |              |      |       |
|        |      |    |     |        |    |         |   |              |      |       |
|        |      |    |     |        |    |         |   |              |      |       |
|        |      |    |     |        |    |         |   |              |      |       |
|        |      |    |     |        |    |         |   |              |      |       |
|        |      |    |     |        |    |         |   |              |      |       |
|        |      |    |     |        |    |         |   |              |      |       |
|        |      |    |     |        |    |         |   |              |      |       |
|        |      |    |     |        |    |         |   |              |      |       |
|        |      |    |     |        |    |         |   |              |      |       |
|        |      |    |     |        |    |         |   |              |      |       |
|        |      |    |     |        |    |         |   |              |      |       |
| Р      |      |    |     |        |    |         |   |              |      | 0 ORD |
|        | na.  |    |     |        |    |         |   |              |      |       |
| Langua |      |    |     |        |    |         |   |              |      |       |
| Langua | ige. |    |     | $\sim$ |    |         |   |              |      |       |

| Date:    | Language | : | ~ |  |
|----------|----------|---|---|--|
|          |          |   |   |  |
| Room:    |          |   |   |  |
|          |          |   |   |  |
| Address: |          |   |   |  |
|          |          |   |   |  |
| City:    |          |   |   |  |

Make available now or at "spikdagen"

At the next page and before submitting, proof read carefully

If you don't see it on-line a week later, please remind the director of postgraduate education.

| Upload file ?                                                                                    |          |
|--------------------------------------------------------------------------------------------------|----------|
| Title:                                                                                           |          |
| sdfdf                                                                                            |          |
| When should the file he made freely available?                                                   | *        |
| <ul> <li>Make freely available now (open access)</li> <li>Make freely available later</li> </ul> |          |
| Only for archiving                                                                               |          |
| Date:                                                                                            |          |
| If the file should be hidden in the future, add w                                                | hen:     |
| Date:                                                                                            |          |
| Type: *                                                                                          |          |
| fulltext 🗸                                                                                       | ]        |
| pdf (application/pdf)                                                                            | <b>~</b> |
| Give the file a name (optional):                                                                 | -        |
|                                                                                                  |          |
| Print file (hides the file in public search if select                                            | ed)      |
| Digitized                                                                                        |          |
| Bläddra Ingen fil är vald.                                                                       |          |
| 0 %                                                                                              |          |
|                                                                                                  |          |